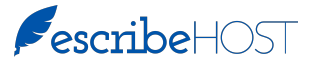

## Quick Reference Guide - Task User Groups

Release 6.27 will give you the ability to apply multiple Task User Groups to a single Task Type.

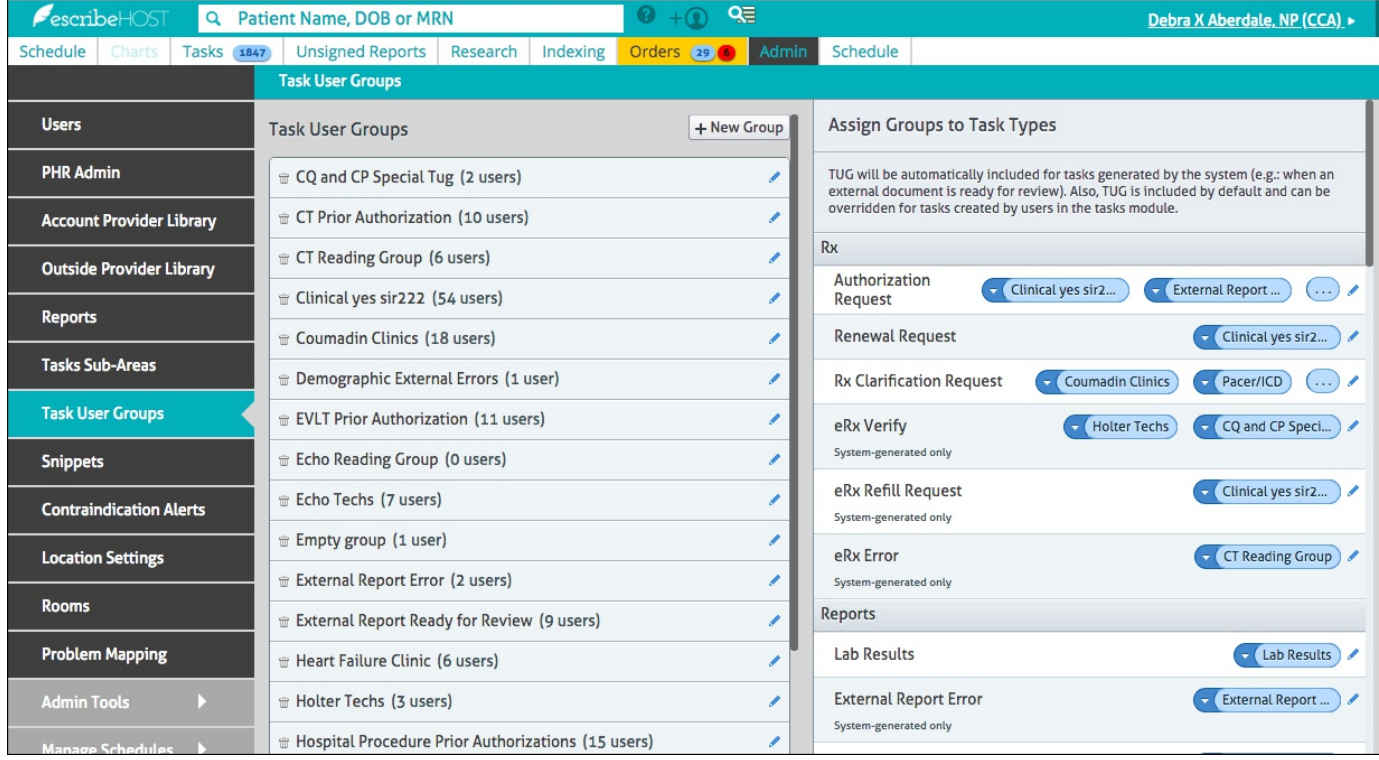

## Add a TUG to a Task Type / Edit TUGs in Task Type

- 1. Click the **t** to the right of the Task Type. This opens the Edit TUG Assignment popup.
- 2. Search for and click the TUG you want to add to the Task Type. It is added to the list below.
- 3. Repeat Step 2 for each TUG you want to add.
- 4. Click the X to remove a TUG from a Task Type.
- 5. Click Save when you have made all your changes.

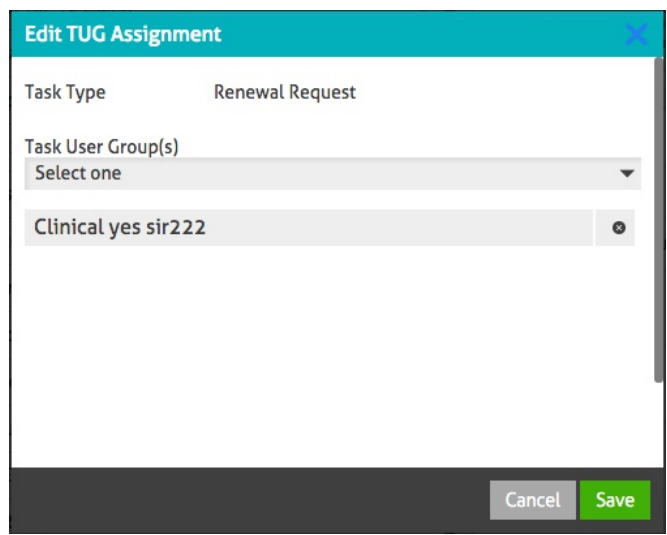

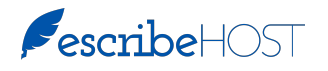

## Quick Reference Guide - Task User Groups, p. 2

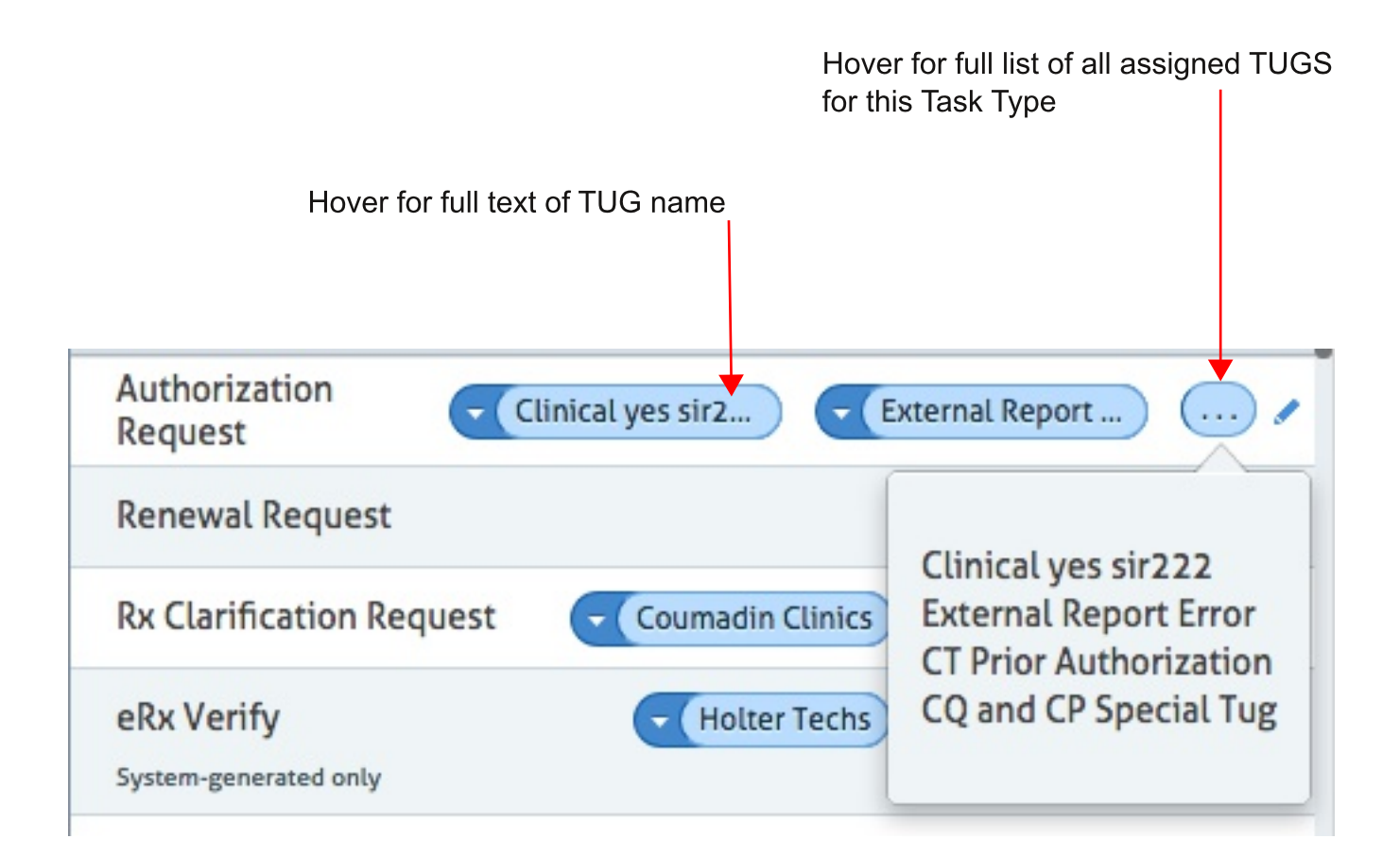